# *Getting Started on* **ScoutLink** *Logging on & Participating in JOTI*

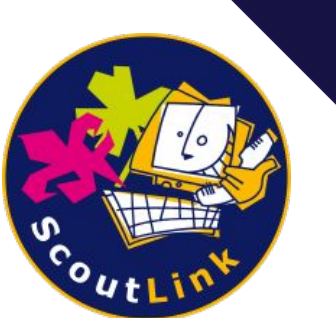

# **What is JOTI?**

- **● JOTI is an online gathering of scouts and guides from all over the world!**
- **● JOTI has taken place every year since 1995**
- **● Chatting during JOTI is provided by ScoutLink**

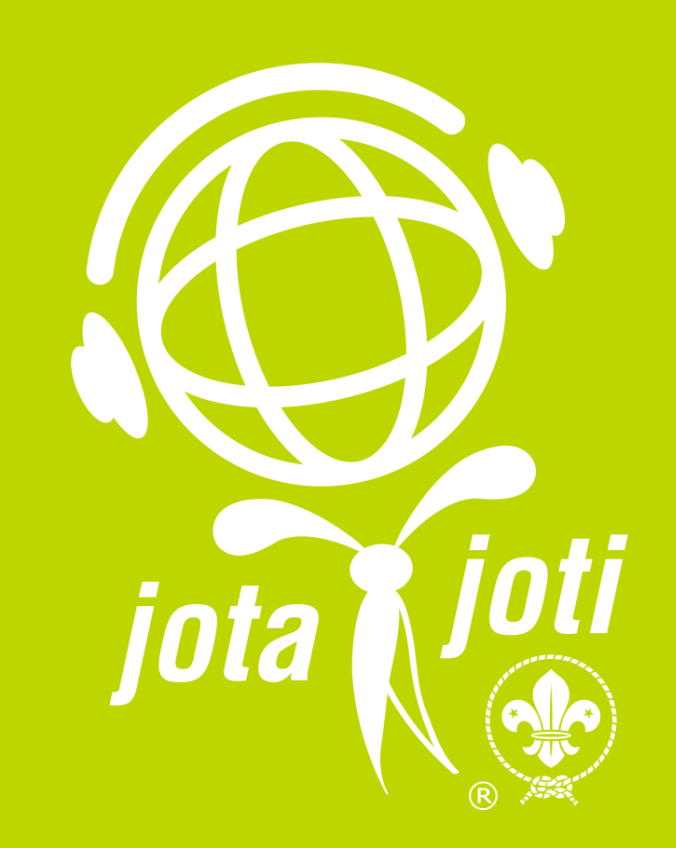

### **What is Scoutlink?**

- *● ScoutLink Is an IRC chat network for Scouts and Guides*
- *● We're "open" 24/7, 365 days a year!*
- *● Our volunteer operators moderate ScoutLink channels around the clock to keep them safe.*
- *● IRC is different from most chat rooms, because you need your own client to connect to our network*
- *● Luckily, ScoutLink makes this easy by providing you with a free chat client called ScoutLink Webchat!*

# **Let's try it out!**

*Before you connect, please read our rules and safety information*

## **ScoutLink Rules:**

- *1. Always follow your Scout/Guide Law.*
- *2. We do not allow the exchange of any explicit material.*
- *3. Do not flood, spam, or otherwise misuse our services. This includes repeatedly sending the same text, or sending random characters/words that don't make sense.*
- *4. Do not share personal information. This includes email, phone number, social media, real name, and city or school.*
- *5. Do not send private messages to youth if you are 18+ and vice-versa*

### **Information on Private Messages**

- **● It is possible to receive PMs while using ScoutLink**
- **● Since there is no way to tell who is an adult and who is youth (Unless the user is a ScoutLink volunteer) Please do not respond to PM's**
- **● If a user is PM'ing you without your permission, or if they send you a message that breaks the ScoutLink rules, report them to an operator**
- **● You can stop most PM's by typing /mode +R**

# **Joining:**

#### *Go to webchat.scoutlink.net*

*Please wait once you are there.*

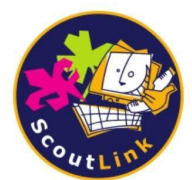

#### Welcome to **ScoutLink Webchat**

Type a nickname in the nick box below and click connect to instantly chat to Scouts and Guides from around the world!

**Disclaimer:** By connecting to ScoutLink you confirm you have read and agree to follow our Rules and Safety information.

#### User preferences

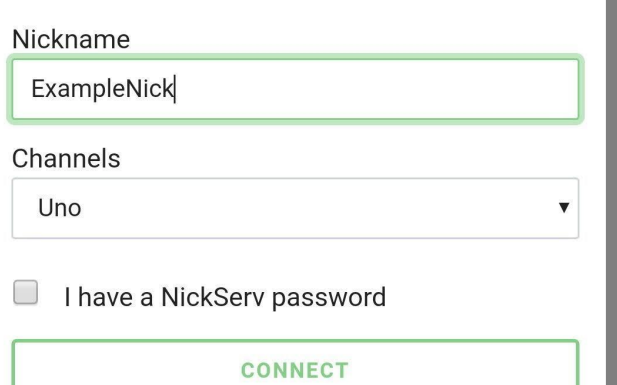

### **Welcome to Scoutlink!**

*1. Choose a nickname. Do not use personal information or inappropriate words*

- *2. Choose a channel in channels*
- *3. You do not have a NickServ password*
- *4. Press connect!*

Use of this network is subject to the ScoutLink privacy policy located at https://scoutlink.net/privacy

+-+-+-+-+-+-+-+-+-+-+-+-+-+-+-+-+-+-+-+

-+-+-+-+-+-+-+-+-+-+-+-+-+-+-+-+-+-+

18:49 Sailor\_Moon sets mode +x New messages -

18:49 Notice: users.scoutlink.net \*\*\* You are connected to webchat-ircd.scoutlink.net using TLS (SSL) cipher 'TLS1.3-ECDHE-RSA-AES-256-**GCM-AEAD'** 

18:49 Notice: NickServ Welcome to ScoutLink. Sailor\_Moon! Here on ScoutLink, we provide services to enable the registration of nicknames and channels! For details, type /msg NickServ help and /msg ChanServ help.

### **Time to join the fun**

- *● Welcome to ScoutLink! You should be joined to a channel*
- *● If you don't see any messages yet, don't worry. IRC doesn't show messages from before you joined.*

*● You can type your messages in the bottom text box, and press the paper airplane button to*  #help *send*

### **Switching channels**

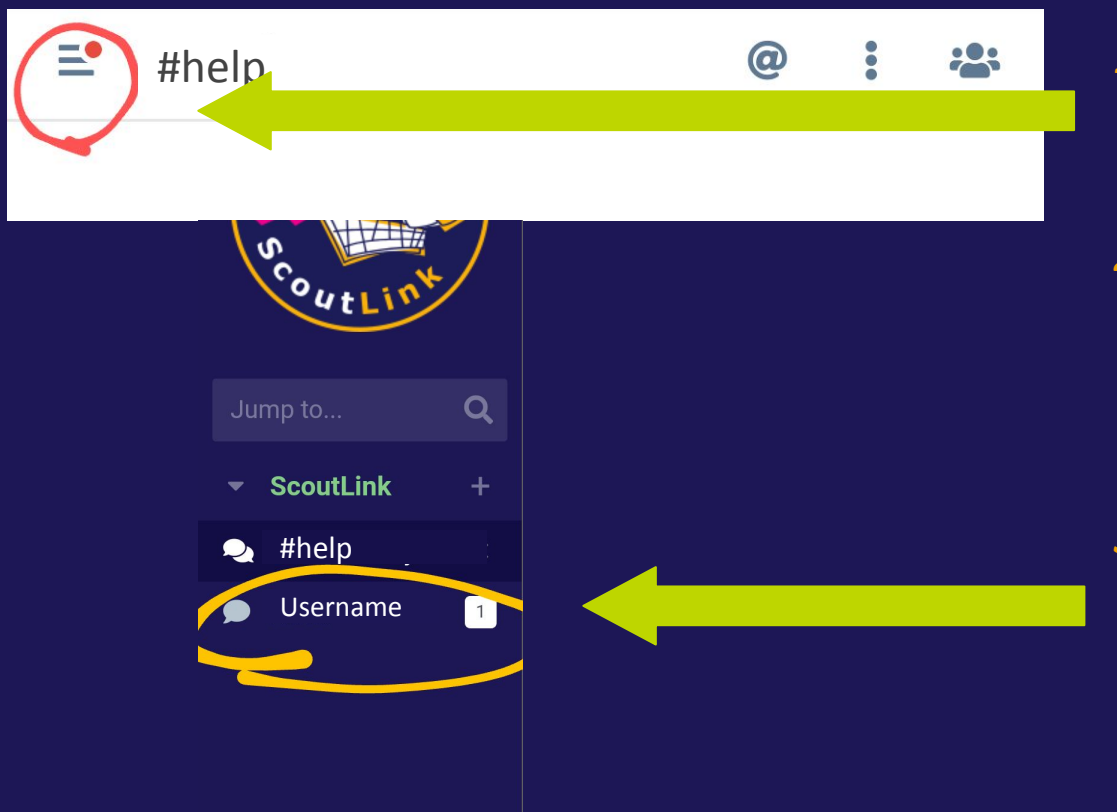

- *1. When you want to switch channels, click on the three lines in the upper left corner*
- *2. You can choose a channel from the list that shows up*

*3. Direct messages also show up in this list. They have one speech bubble instead of two*

## **That's all!**

*Have fun, and ask a leader or an operator, or join #help if you have any questions!*